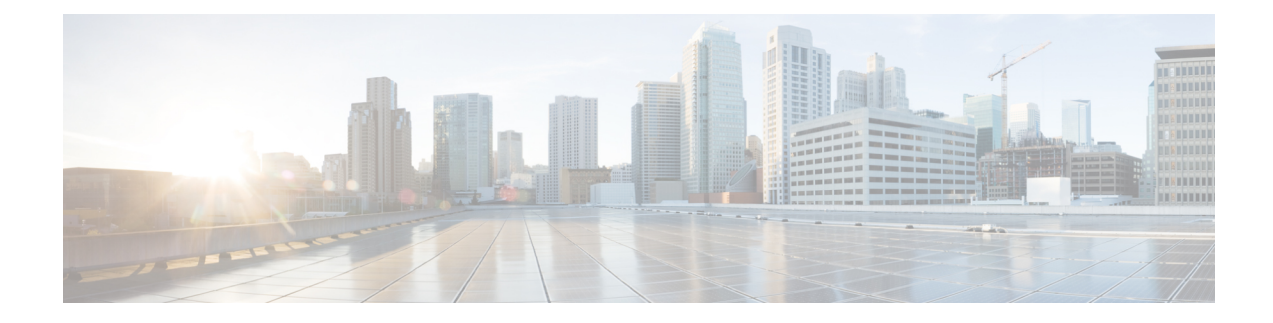

# **Start and Stop Azure Stack Hub**

- Start and Stop [Azure](#page-0-0) Stack Hub, on page 1
- Stop [Azure](#page-0-1) Stack Hub, on page 1
- Start [Azure](#page-1-0) Stack Hub, on page 2
- Get the [Startup](#page-3-0) Status for Azure Stack Hub, on page 4
- [Troubleshoot](#page-3-1) Startup and Shutdown of Azure Stack Hub, on page 4

## <span id="page-0-0"></span>**Start and Stop Azure Stack Hub**

You can shut down and restart Azure Stack Hub services in the Cisco Integrated System for Microsoft Azure Stack Hub. Shutting down physically powers off the entire Azure Stack Hub environment. Starting up powers on all the infrastructure and returns tenant resources to the power state that they were in before shutdown. The following procedures illustrate how you can properly shut down and restart Azure Stack Hub services.

For the latest version of the Microsoft specific steps, refer to the Microsoft [documentation](https://docs.microsoft.com/en-us/azure-stack/operator/azure-stack-stStarart-and-stop).

### <span id="page-0-1"></span>**Stop Azure Stack Hub**

To shut down Azure Stack Hub, do the following:

#### **Procedure**

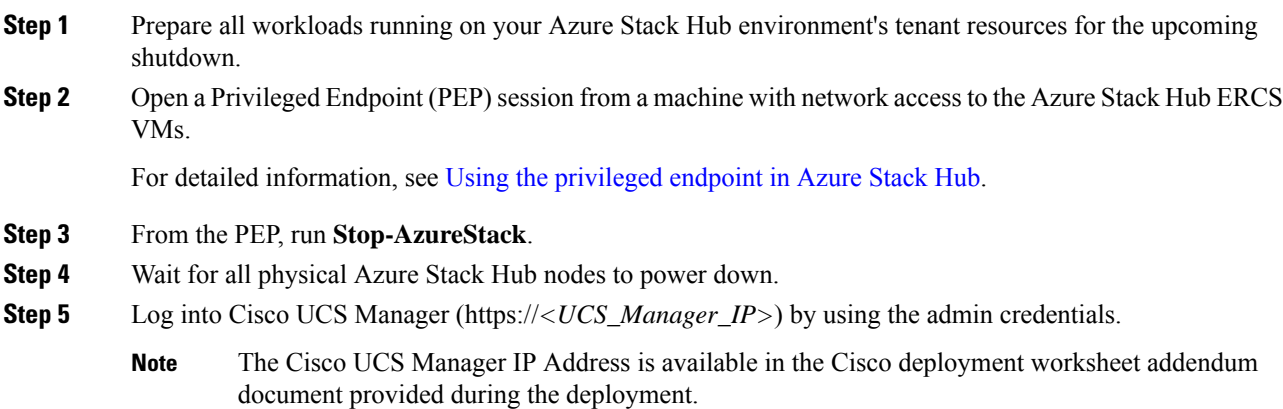

- **Step 6** From the Cisco UCS Manager GUI, in the **Navigation** pane, click **Equipment**.
- **Step 7** Expand **Equipment** > **Rack Mounts** > **Servers**, and ensure that all the servers are in the **Power Off** state.
- **Step 8** After all the physical servers are in the **Power Off** state, you can remove power from the Azure Stack Hub

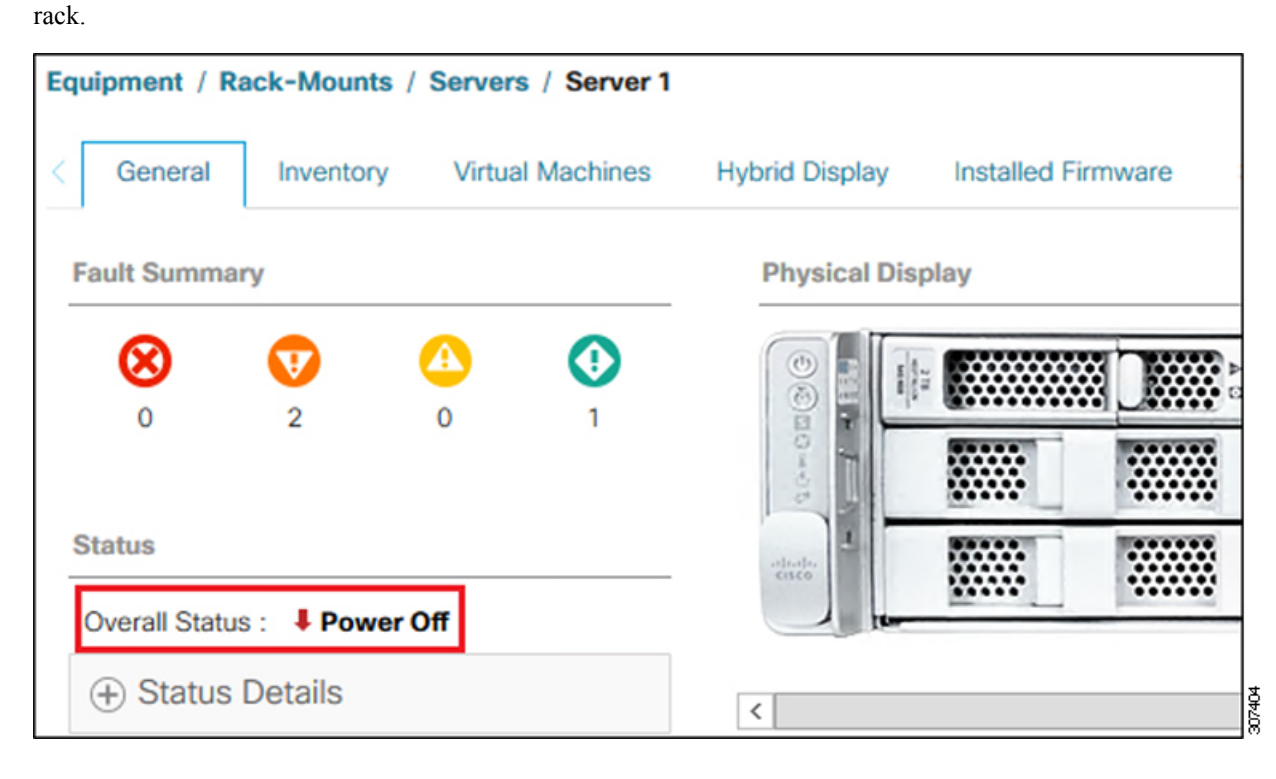

## <span id="page-1-0"></span>**Start Azure Stack Hub**

To start Azure Stack Hub, do the following regardless of how Azure Stack Hub stopped:

#### **Procedure**

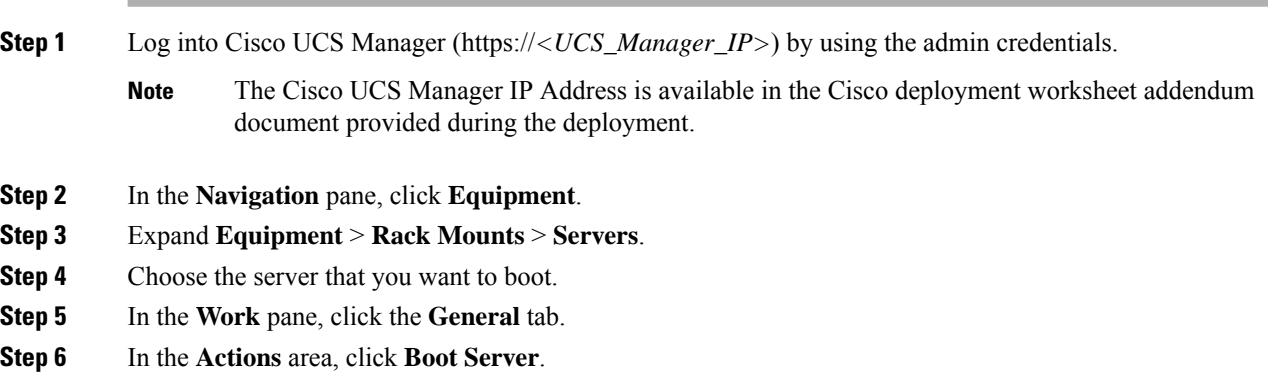

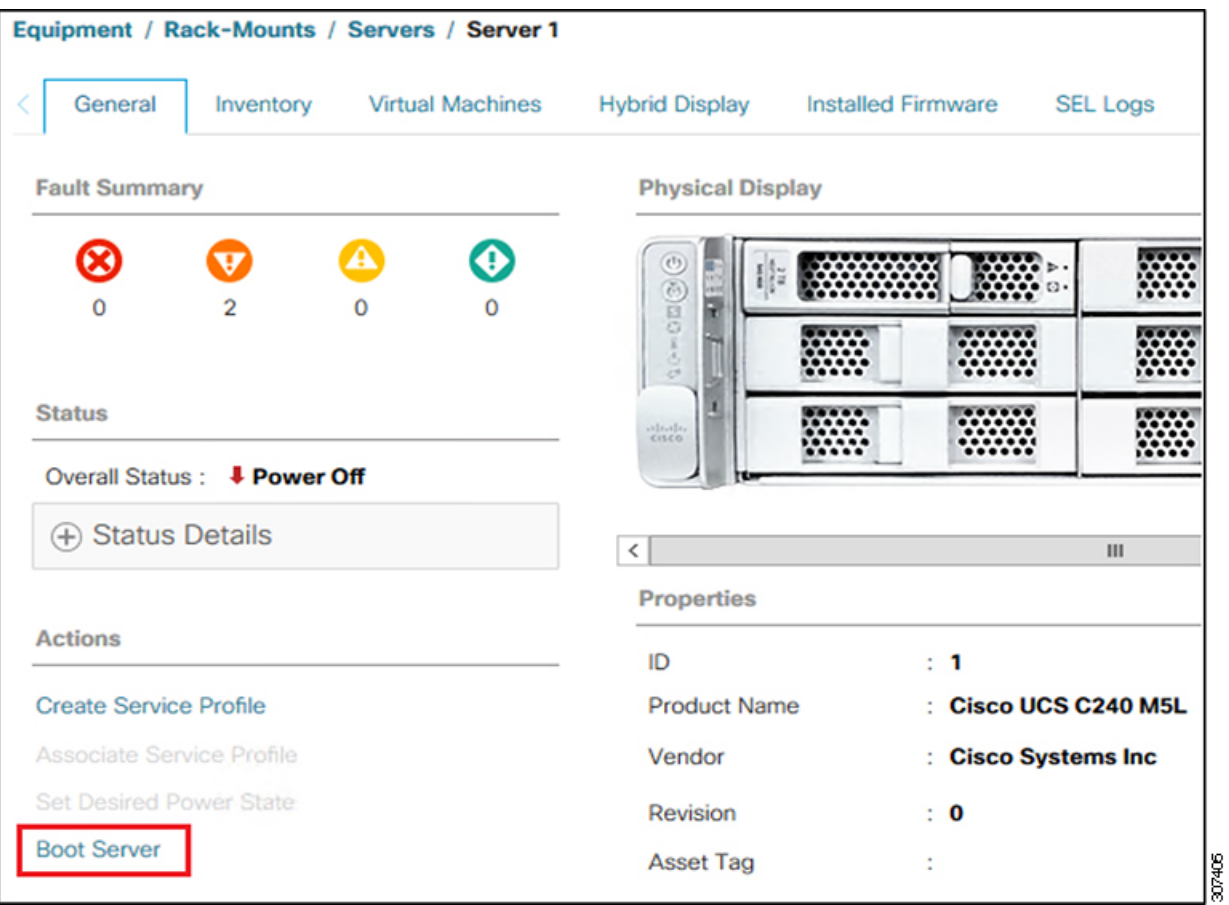

After the server has booted, the **Overall Status** field on the **General** tab displays an **OK** status in a few minutes.

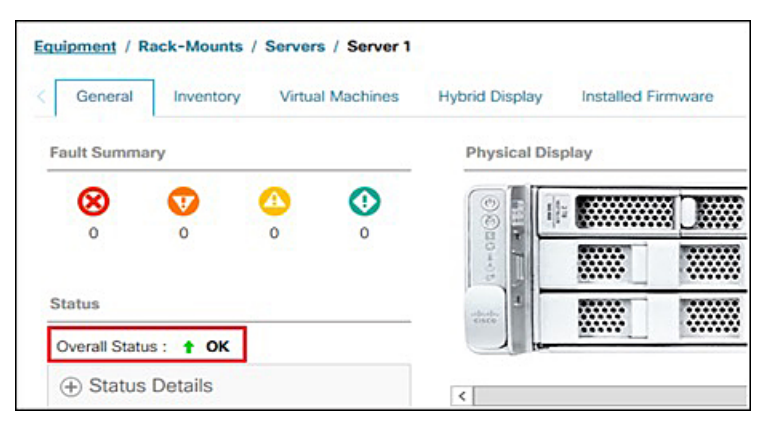

**Step 7** Wait until the Azure Stack Hub infrastructure services starts.

Azure Stack Hub infrastructure services can require two hours to finish the start process. You can verify the start status of Azure Stack Hub with the [Get-ActionStatus](https://github.com/MicrosoftDocs/azure-stack-docs/blob/master/azure-stack/operator/azure-stack-start-and-stop.md#get-the-startup-status-for-azure-stack) cmdlet.

**Step 8** Ensure that all your tenant resources have returned to the state that they were in before shutdown. Workloads running on tenant resources may need to be reconfigured after startup by the workload manager.

## <span id="page-3-0"></span>**Get the Startup Status for Azure Stack Hub**

Get the status for the Azure Stack Hub startup routine with the following steps:

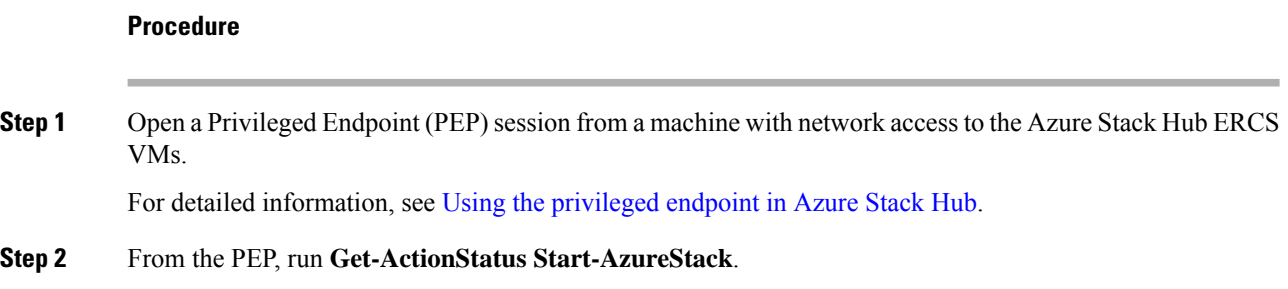

### <span id="page-3-1"></span>**Troubleshoot Startup and Shutdown of Azure Stack Hub**

Perform these steps if the infrastructure and tenant services do not successfully start 2 hours after you power on your Azure Stack Hub environment.

#### **Procedure**

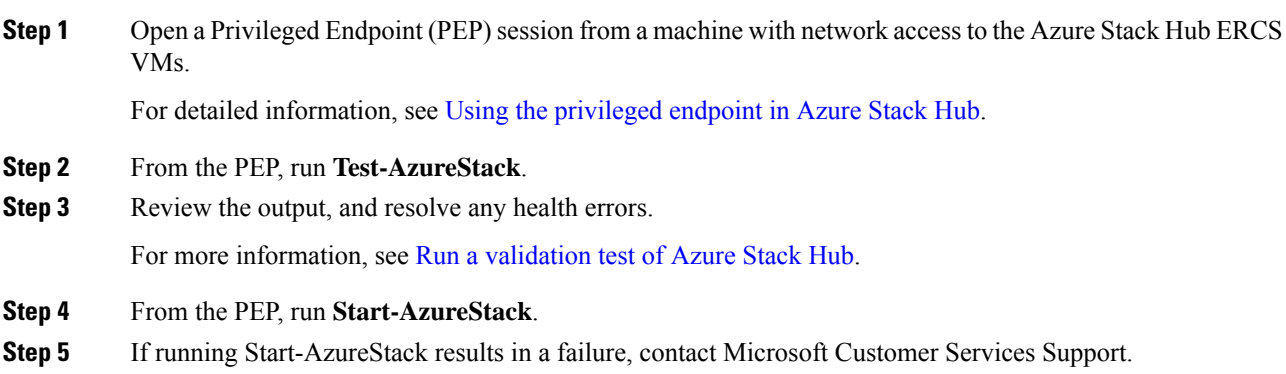